**Open Access Publishing in** Cambridge Journals

# **C** Cambridge

## **Read and Publish (RAP) モデルにおけるオープン・アクセス出版マニュアル**

こちらのマニュアルでは、Cambridge University Press の Read and Publish (RAP) 契約機関に所属する投稿者の方が、 ゴールド オープン・アクセス論文の投稿から APC 免除の手続きを経て、 論文が出版されるまでのプロセスを解説しております。

2020年 1月改訂

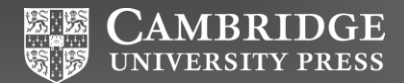

<span id="page-1-0"></span>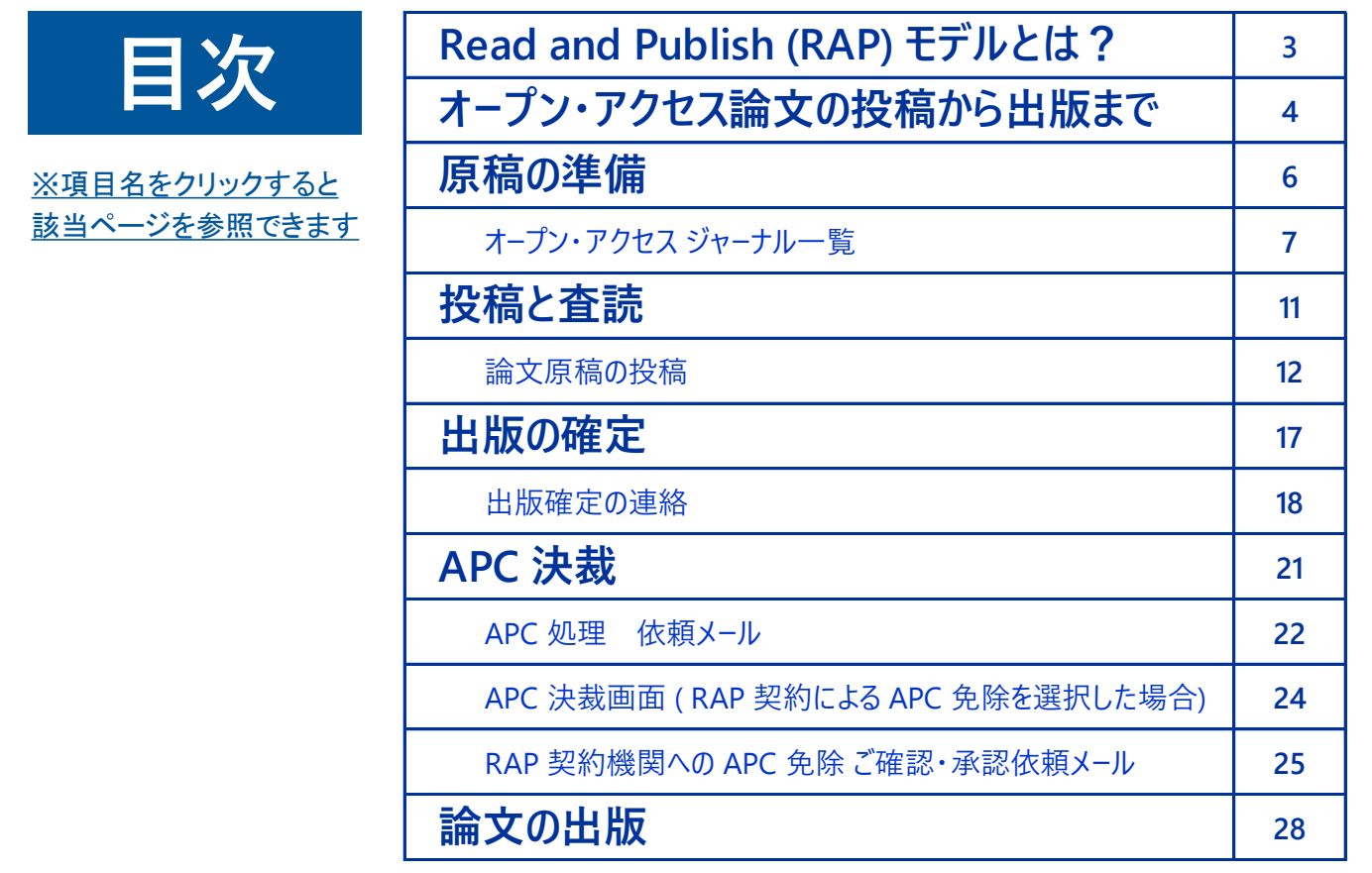

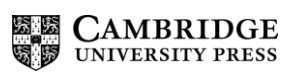

### <span id="page-2-0"></span>**Read and Publish (RAP) モデルとは?**

購読とオープン・アクセス出版をセットにした機関契約モデルです。

RAP モデル契約機関に所属する著者は、契約内容に応じて、 論文の **\*APC 免除の対象**となるとともに、契約コンテンツにアクセスできます。

**\*APCとは? (Article Processing Charge: 論文出版料)** 

オープン・アクセス ジャーナルまたはハイブリッドジャーナルのいずれかで、 論文をオープン・アクセスで利用できるようにするための費用です。

査読、編集(植字・組版)、オンラインホスティング等の費用が含まれます。 一般的には、著者の方の負担となります。

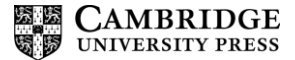

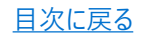

## <span id="page-3-0"></span>**End-to-end Open Access publishing workflow**

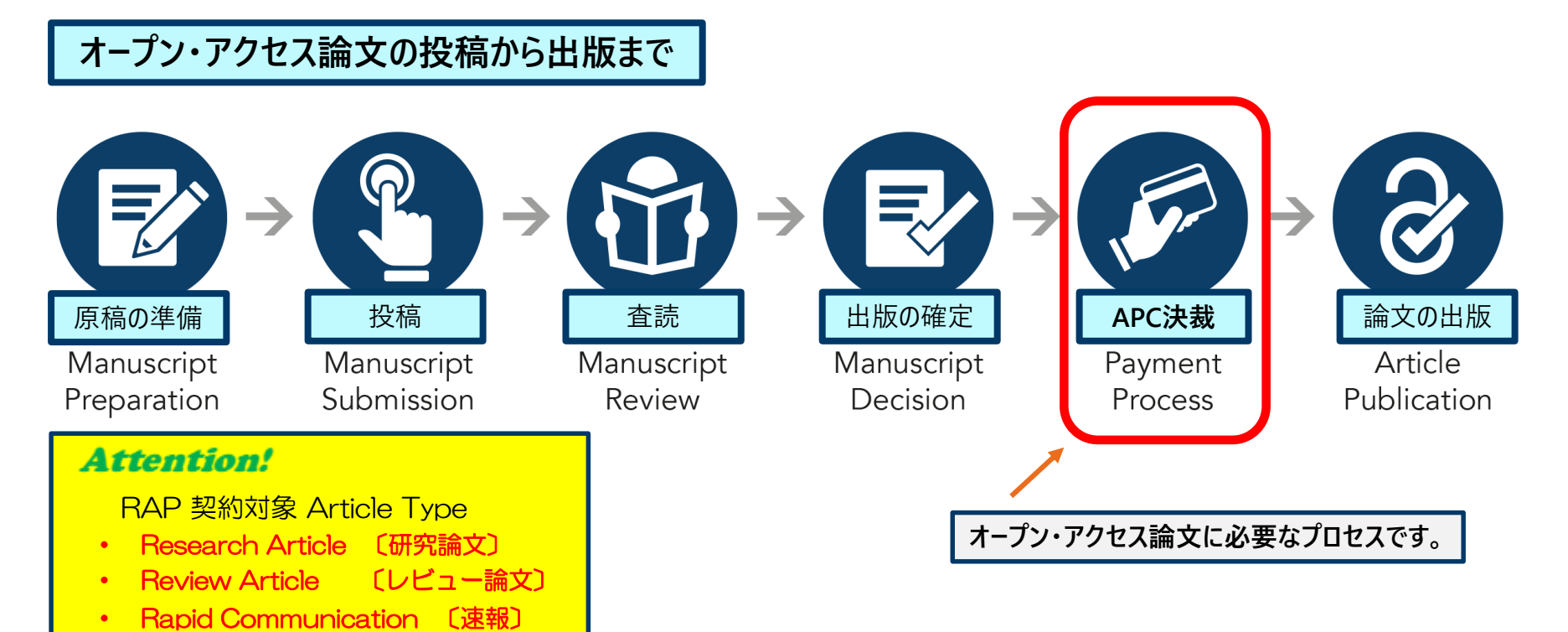

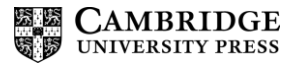

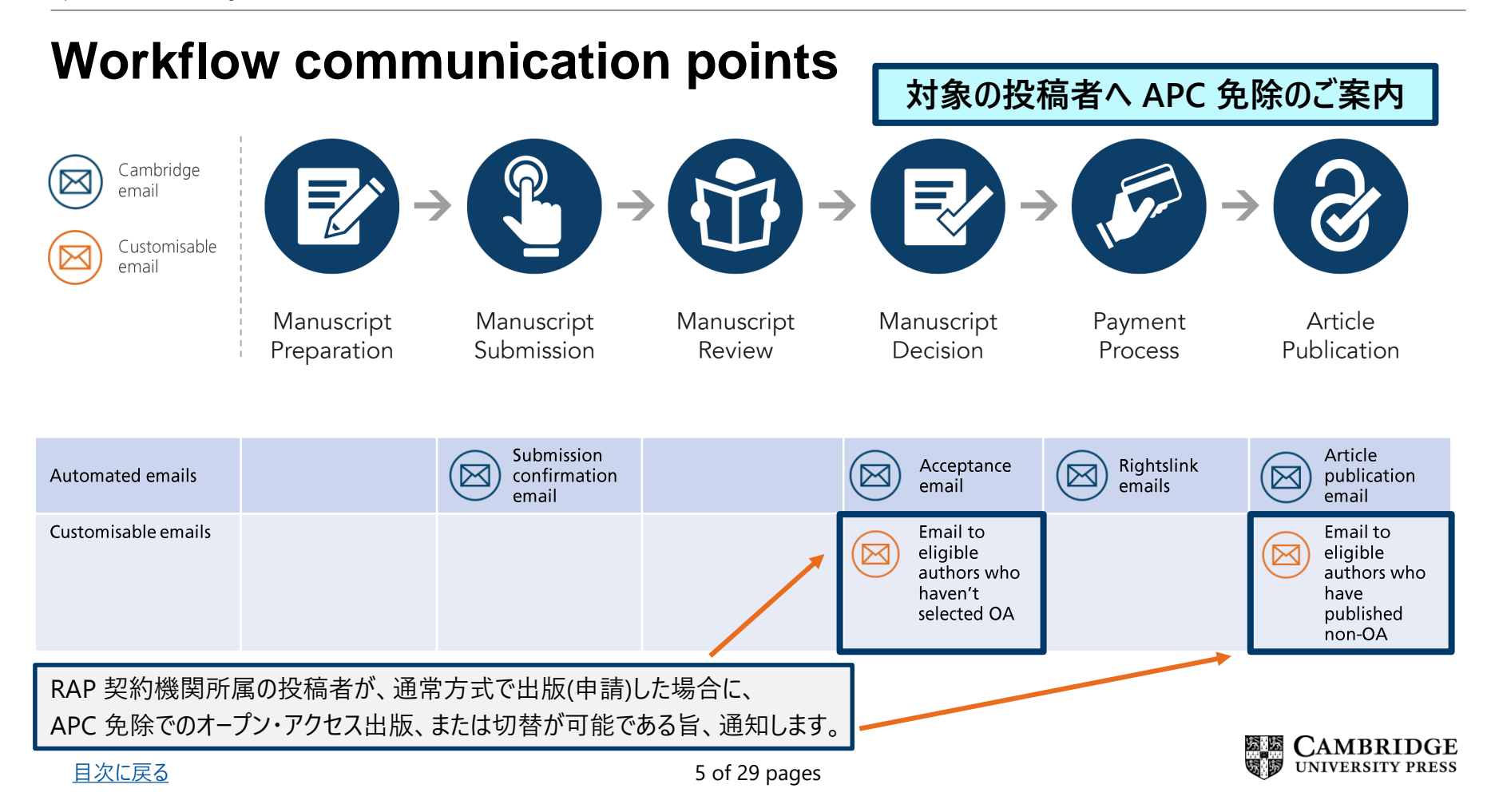

# <span id="page-5-0"></span>**原稿の準備** *Manuscript preparation*

**〔実施者:投稿者〕**

- **オープン・アクセス ジャーナル一覧**
	- **投稿ジャーナルの特定**
	- **RAP 契約機関 確認方法**

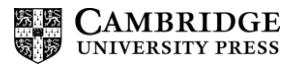

<span id="page-6-0"></span>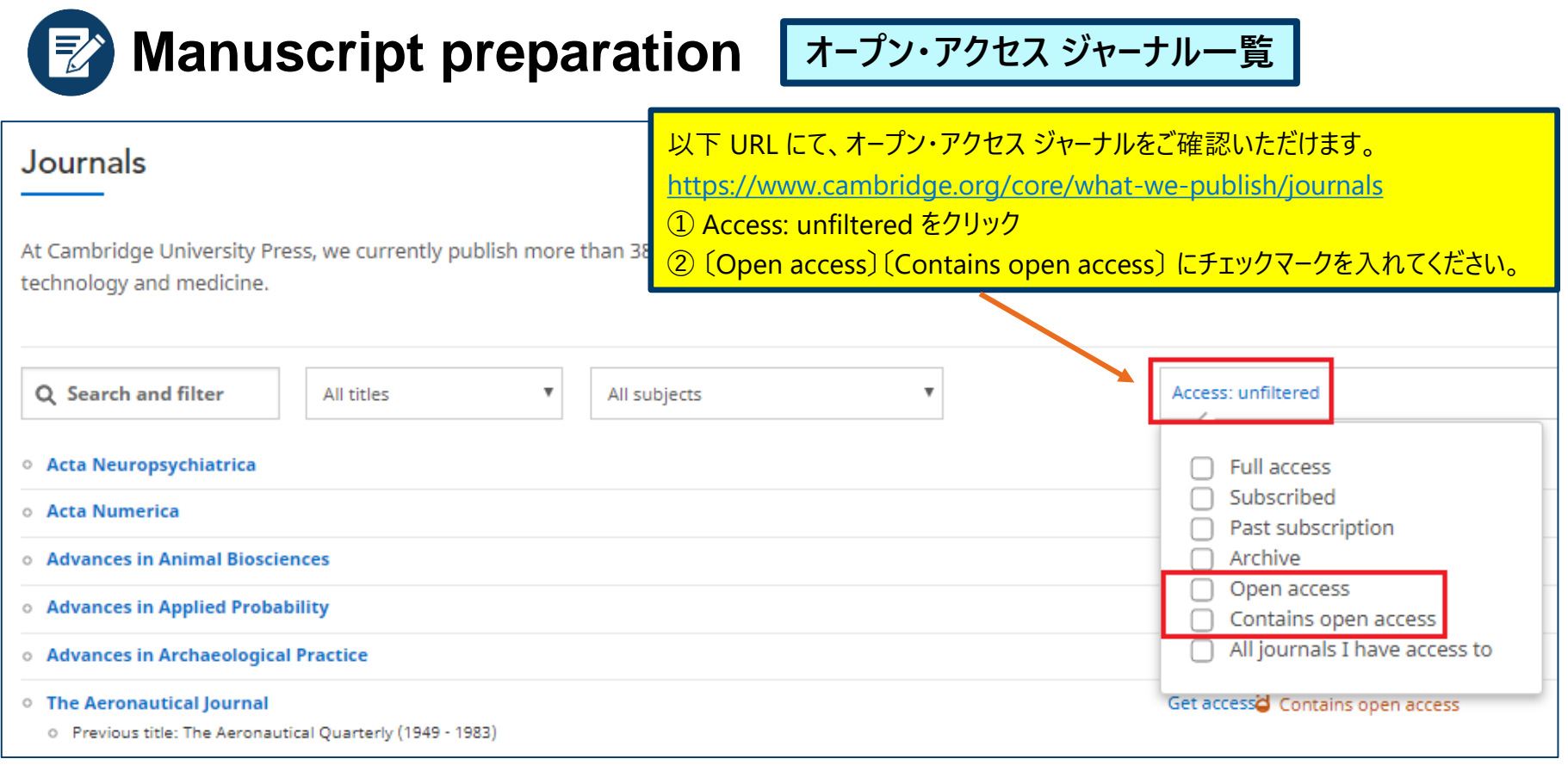

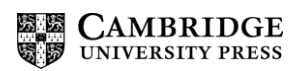

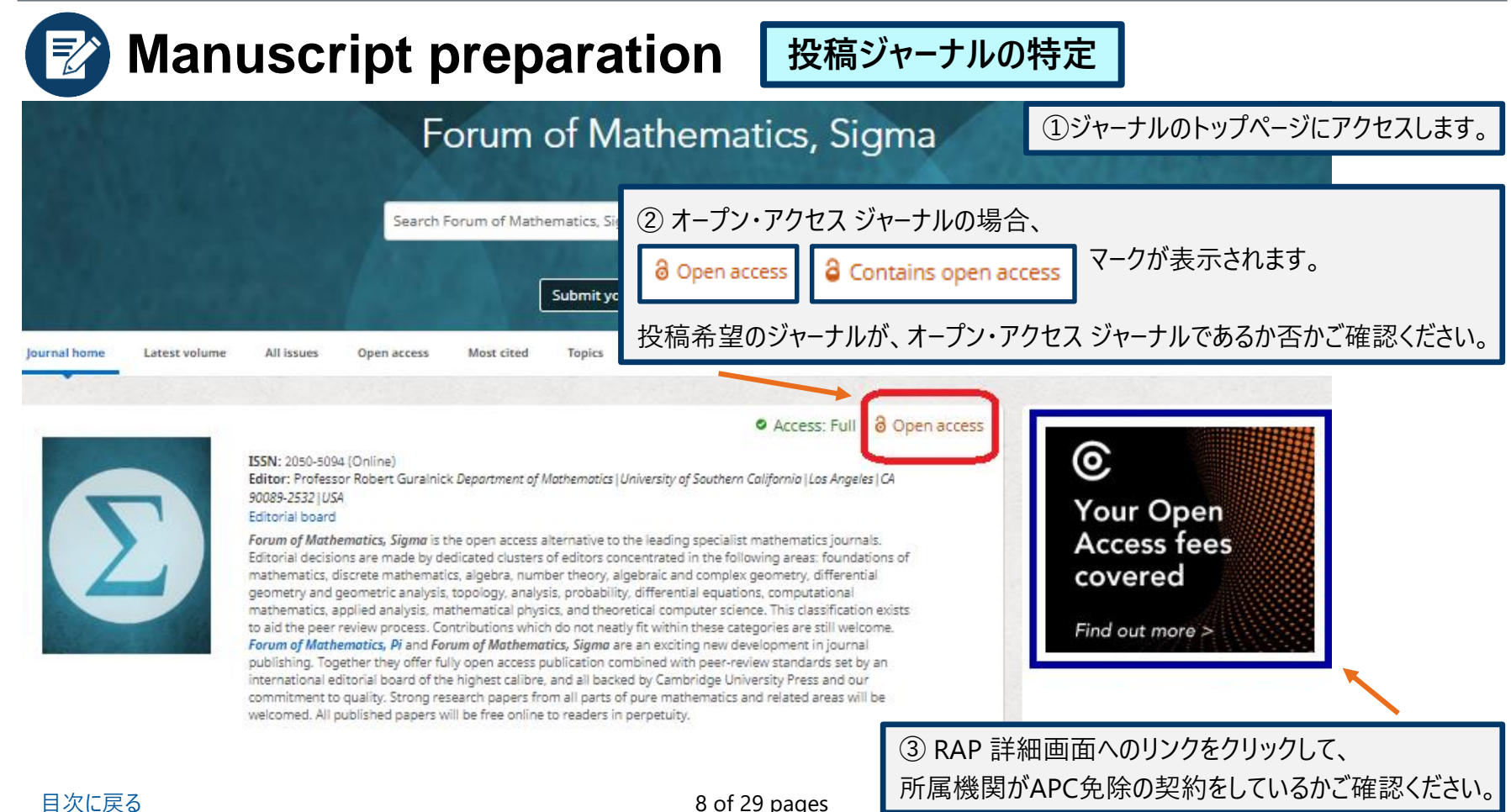

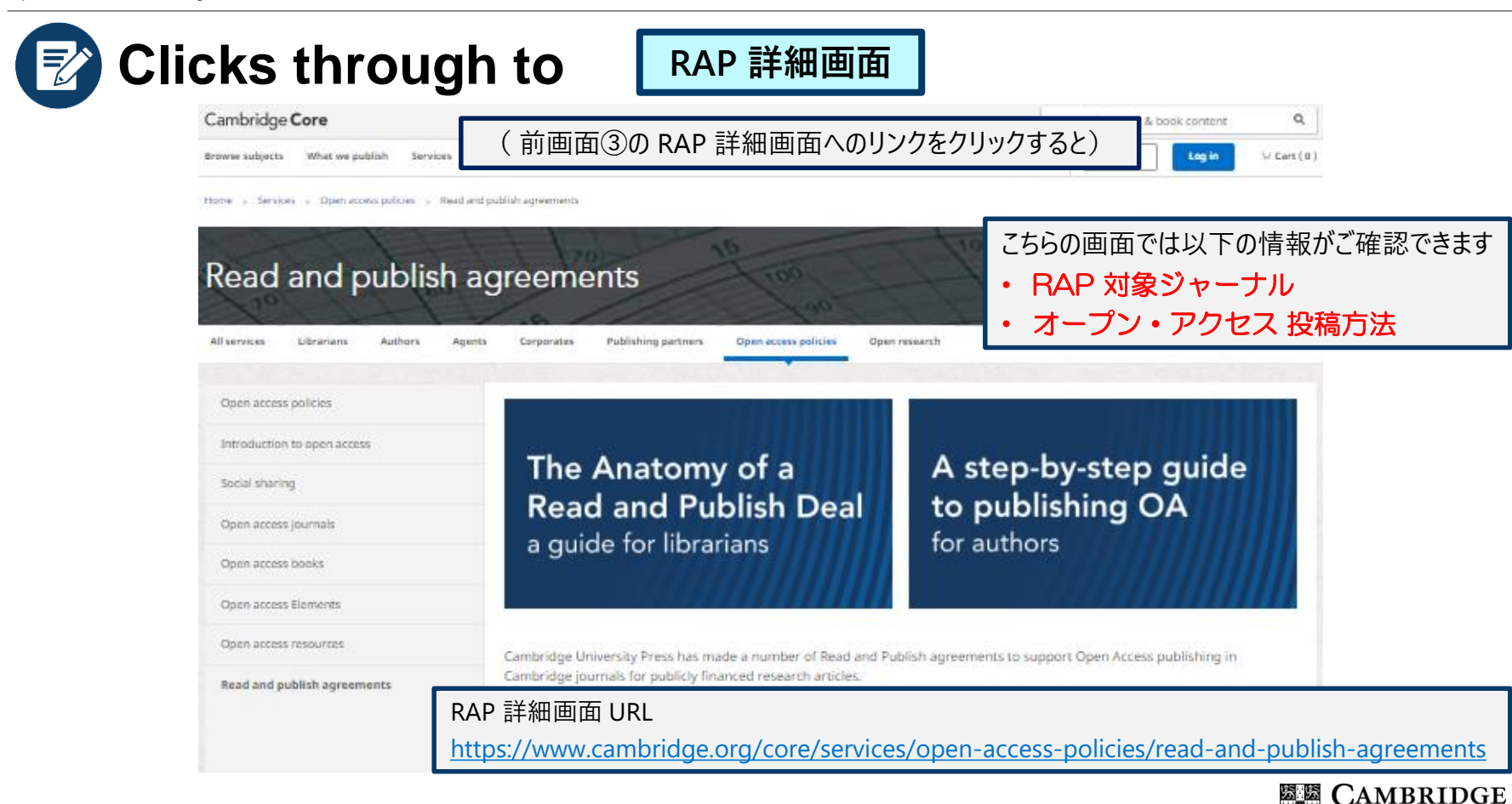

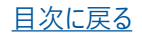

**UNIVERSITY PRESS** 

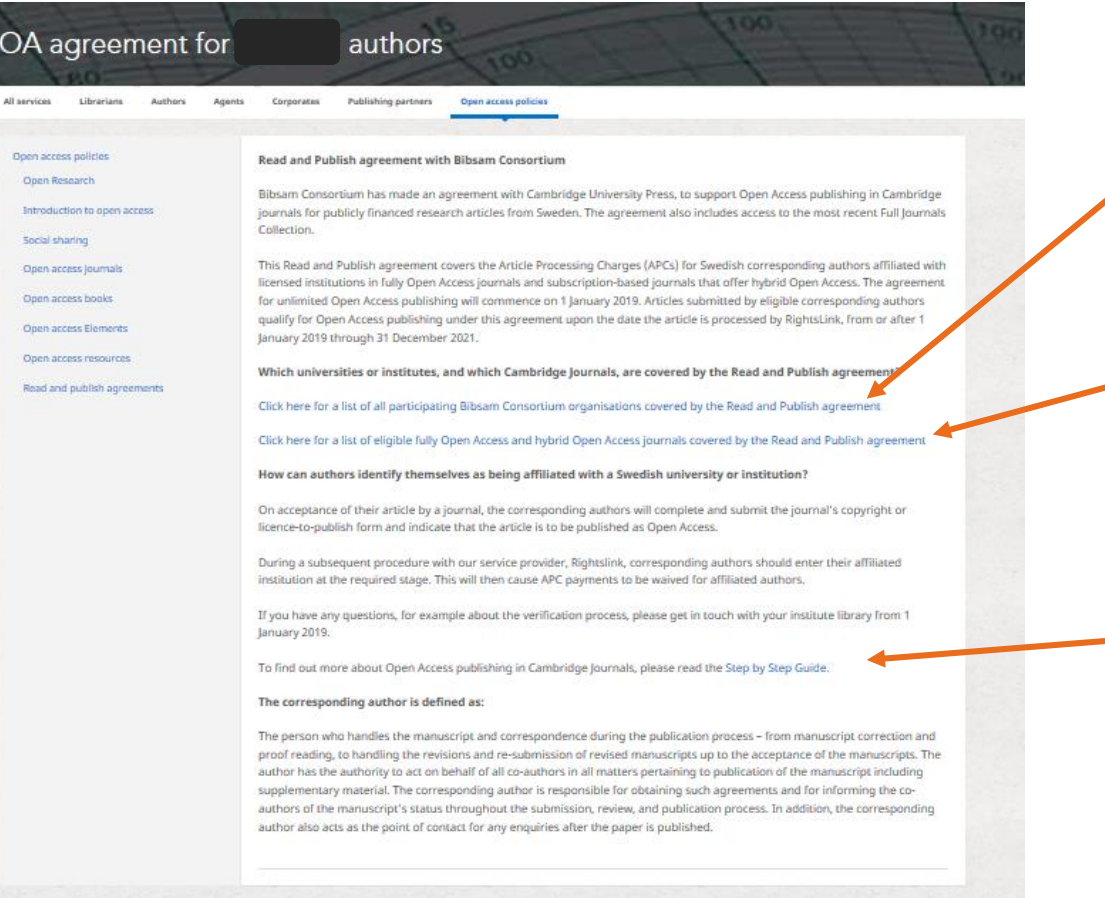

[目次に戻る](#page-1-0) 10 of 29 pages

#### Link to participating institutions

RAP 契約機関一覧

#### Link to eligible journals

RAP 対象ジャーナル一覧

**Link to Step by Step Guide for** Open Access Publishing in Cambridge Journals

オープン・アクセス投稿ガイド

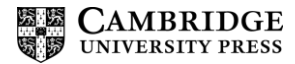

## *Manuscript Submission Manuscript Review*

**〔実施者:投稿者〕**

<span id="page-10-0"></span>**投稿と査読**

### **論文原稿の投稿**

**OPRS \* アカウント登録画面**

## **投稿の完了**

\***OPRS (Online Peer Review System) とは?**

オンライン投稿・査読システムのことです。 論文の投稿・査読・編集・出版確定までの工程を、 オンラインシステムで管理できます。 Cambridge University Press 発行のジャーナルでは、

主に ScholarOne, Editorial Manager 等を採用しています。

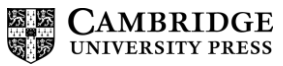

<span id="page-11-0"></span>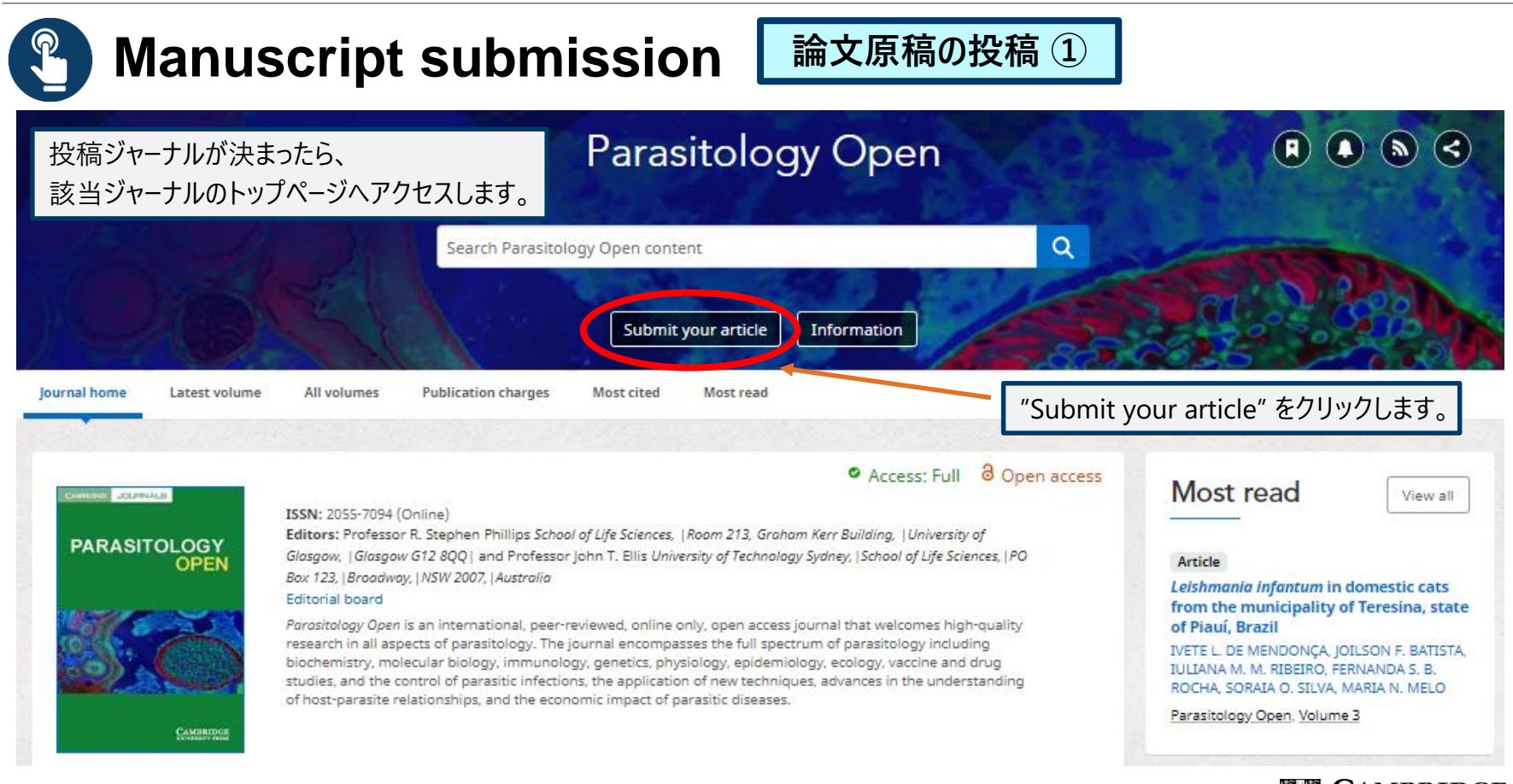

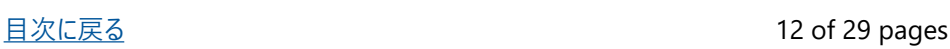

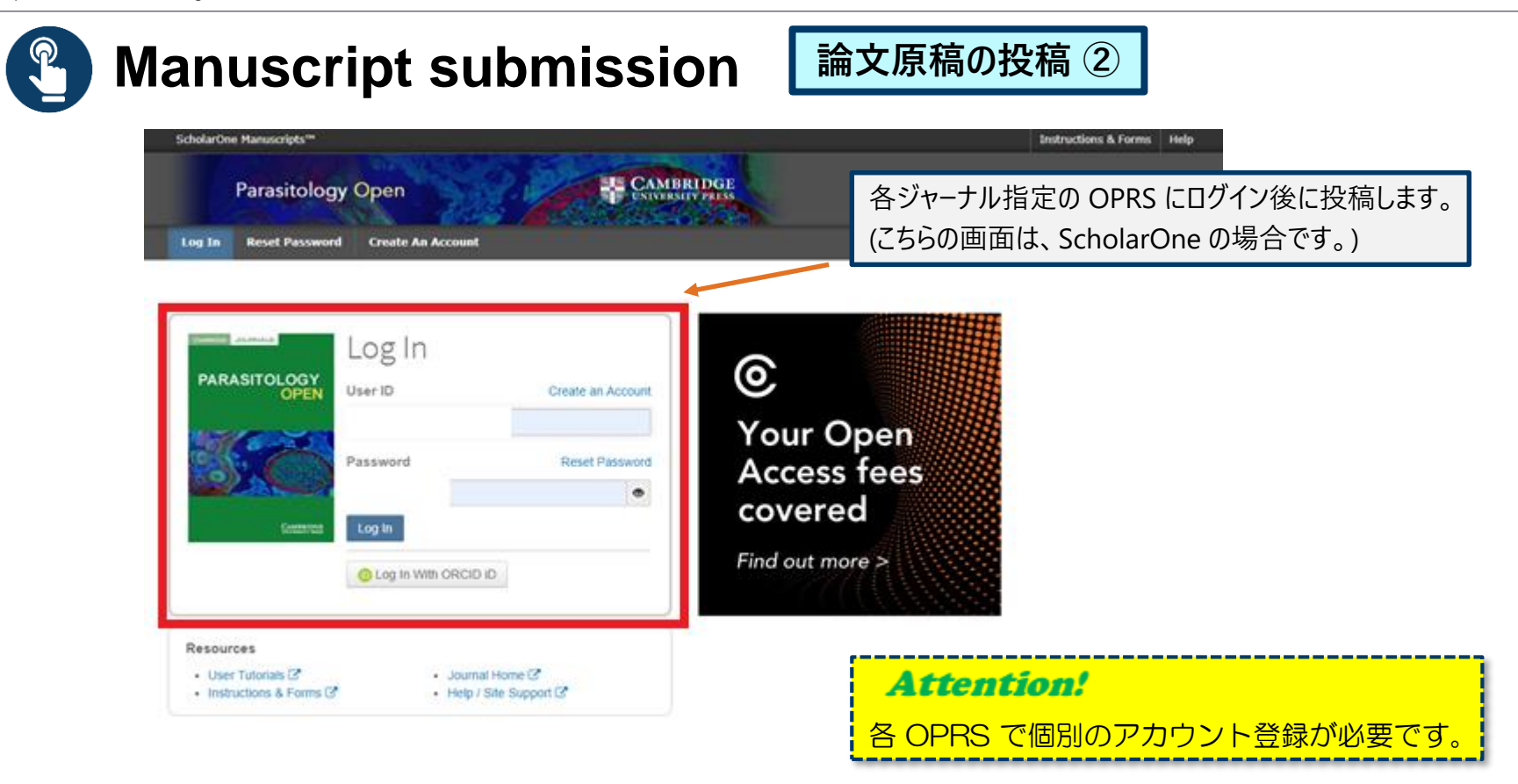

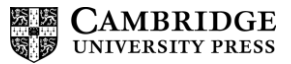

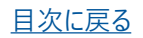

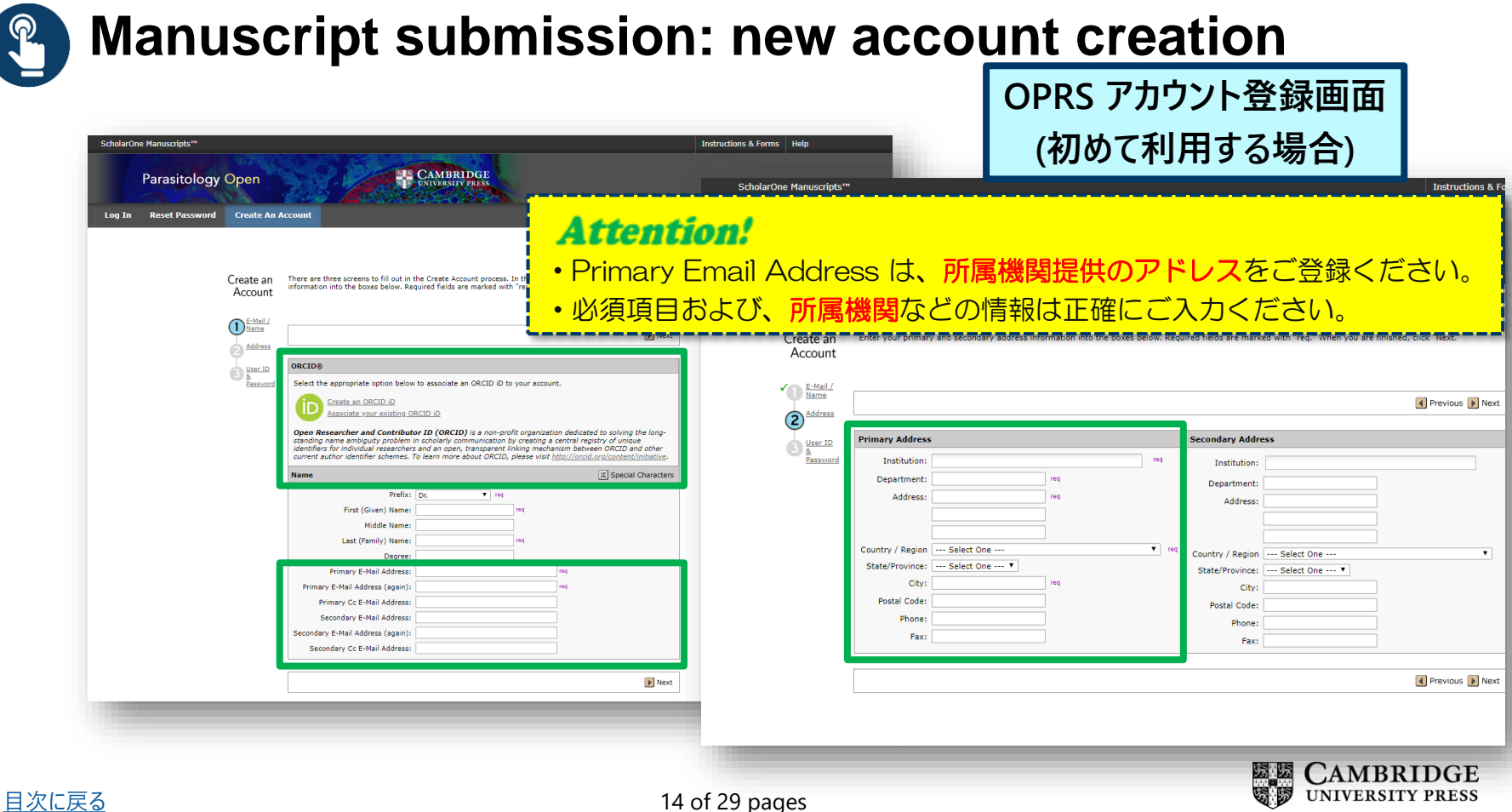

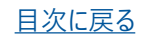

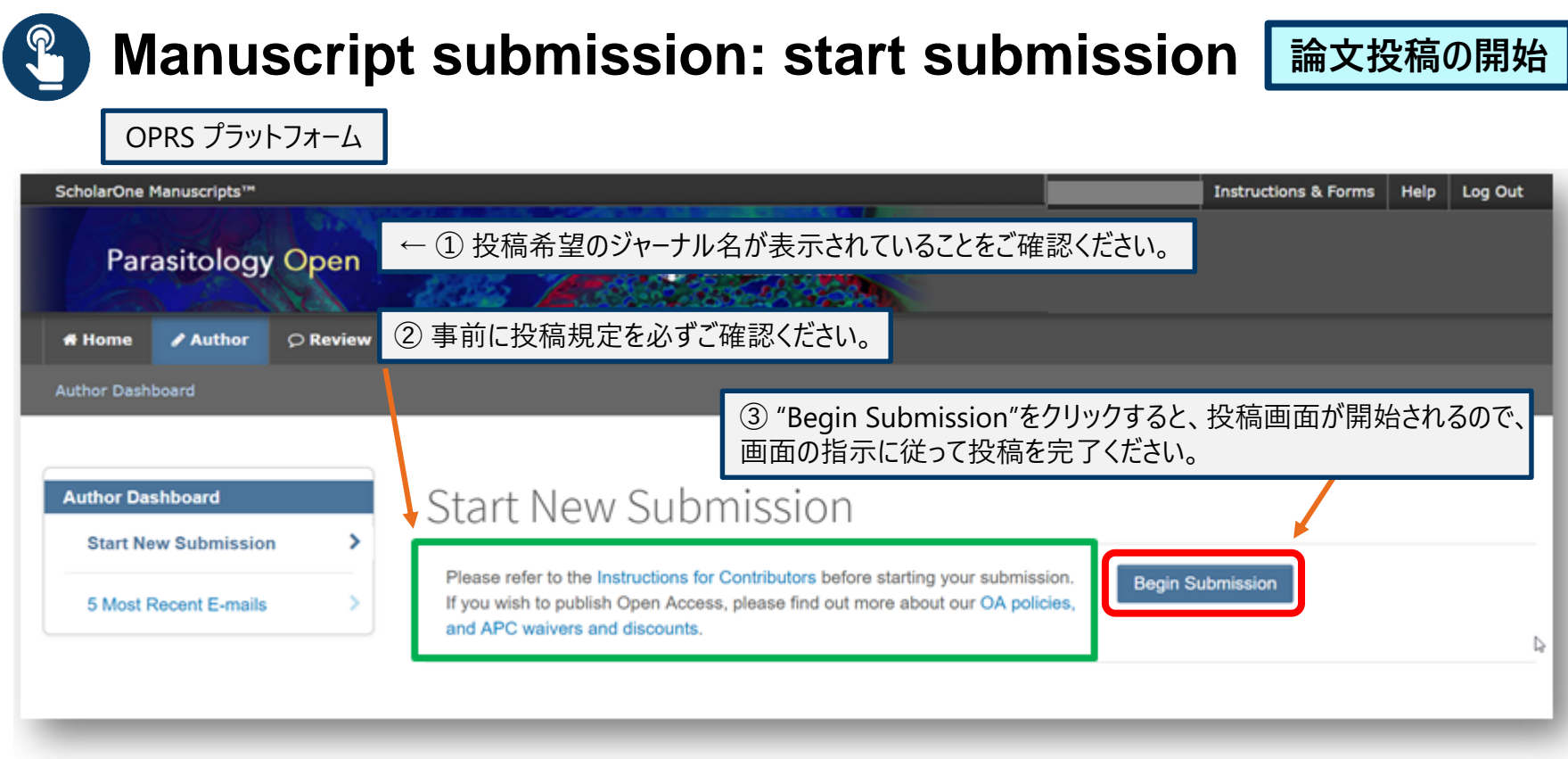

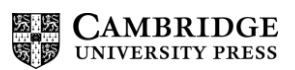

## **Manuscript submission: confirmation email**

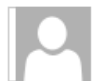

Cambridge Demo WF4 <onbehalfof@manuscriptcentral.com>

**Cambridge Demo** 

OPRS で投稿が完了すると、論文原稿を受領したことが投稿者メインアドレスに通知されます。

Dear Dr. Author,

Your manuscript entitled " has been successfully submitted online for consideration for publication in Your manuscript ID is Please mention the above manuscript ID in all future correspondence. If there are any changes in your contact details, please log in to ScholarOne Manuscripts and edit your user information as appropriate. You can view the status of your manuscript at any time by checking your Author Centre after logging in to https://mc.manuscriptcentral.com/cambridgedemo

If your manuscript is accepted for publication, please note that Cambridge offer discounts and waivers for publishing Open Access, including those negotiated by your institution as part of a read and publish agreement. Check your eligibility here:

https://www.cambridge.org/oa-waivers-and-discounts

Thank you for submitting your manuscript to

Best regards,

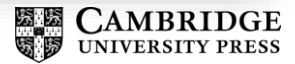

**投稿の完了**

# <span id="page-16-0"></span>**出版の確定** *Manuscript Decision*

**〔実施者:投稿者〕**

**出版確定の連絡 ( Editor → 投稿者)**

**Copyright Transfer Form\* 提出 (投稿者→ Editor )**

**選択可能な Creative Commons CC-BY ライセンス**

**\* Copyright Transfer Form** とは? 投稿者が出版社を介して論文を刊行する場合、 必要になる出版承認書のことです。

## <span id="page-17-0"></span>**Manuscript decision email 出版確定の連絡 : メール①**

査読や修正等のプロセスを経て、出版が確定すると、 投稿者アドレスに**出版確定の連絡**がメールで送信されます。 出版に必要な Copyright Transfer Form(出版承認書)の提出が必要となり、 この段階でオープン・アクセスで投稿するか否か、最終的に確定いただきます。

JOURNAL NAME - Decision on MANUSCRIPT NAME

Dear "AUTHOR NAME":

Thank you for submitting the final version of your manuscript entitled "MANUSCRIPT NAME", which is acceptable for publication in "JOURNAL NAME" in its current form. If you have not yet done so, please complete and return the journal's Copyright Transfer Form as soon as possible:

[link to Copyright Transfer Form on journal's homepage]

If you return the Open Access Copyright Transfer form, you will be contacted by CCC-Rightslink who are acting on our behalf to collect our Article Processing Charges (APCs) for publishing Open Access. Please follow their instructions in order to avoid any delay in the publication of your article. Please note that discounts and waivers for publishing Open Access, including those negotiated by your institution as part of a read and publish agreement, can be entered at this stage. More information on waivers and discounts can be found here: https://www.cambridge.org/oa-waivers-and-discounts

Please inform us as soon as possible if you are planning any additional publicity for your paper so that we can coordinate its release with press releases. Notification can be sent to

Thank you for your contribution to Cambridge Demo WF4.

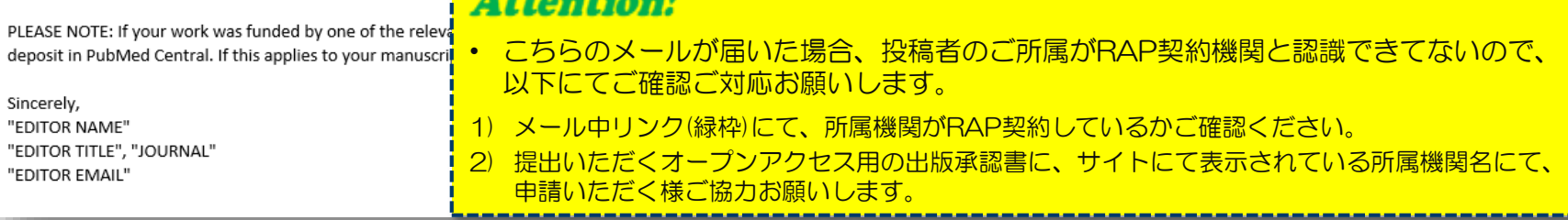

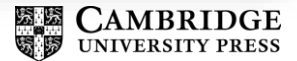

#### **Institution specific email to authors 出版確定の連絡 : メール②**

Open Access opportunity for [article name]

Dear [corresponding author],

Your manuscript [insert article name], which has been accepted for publication in [journal], is eligible to be published Open Access.

Your institution, [insert institution], recently signed a publishing agreement with Cambridge University Press. This agreement means that your Article Processing Charge (APC) will be covered, at no cost to you, if you choose to publish Open Access.

Publishing Open Access:

- broadens visibility and further dissemination of your work  $\overline{\phantom{a}}$
- increases citations and usage ×.
- helps professionals outside of academia to benefit from your research
- results in greater public engagement
- 既に、投稿者が RAP 契約機関のご所属と確認できている場合、 該当の論文がAPC 免除の対象であることが通知されます。
- オープン・アクセス出版をご希望の際は、メール上の出版承認書用 リンクをクリックの上、ご入力ならびにご提出をお願いします。

If you would like to make your article Open Access, please complete the copyright form available here [link to journal copyright form on journal IFC], and return to journalscopyright@cambridge.org. For other OA-related enquiries, please email OAqueries@cambridge.org.

Kind regards,

**Cambridge University Press** 

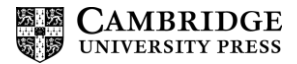

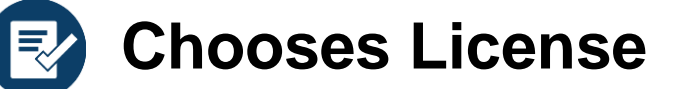

#### **選択可能な Creative Commons CC-BY ライセンス**

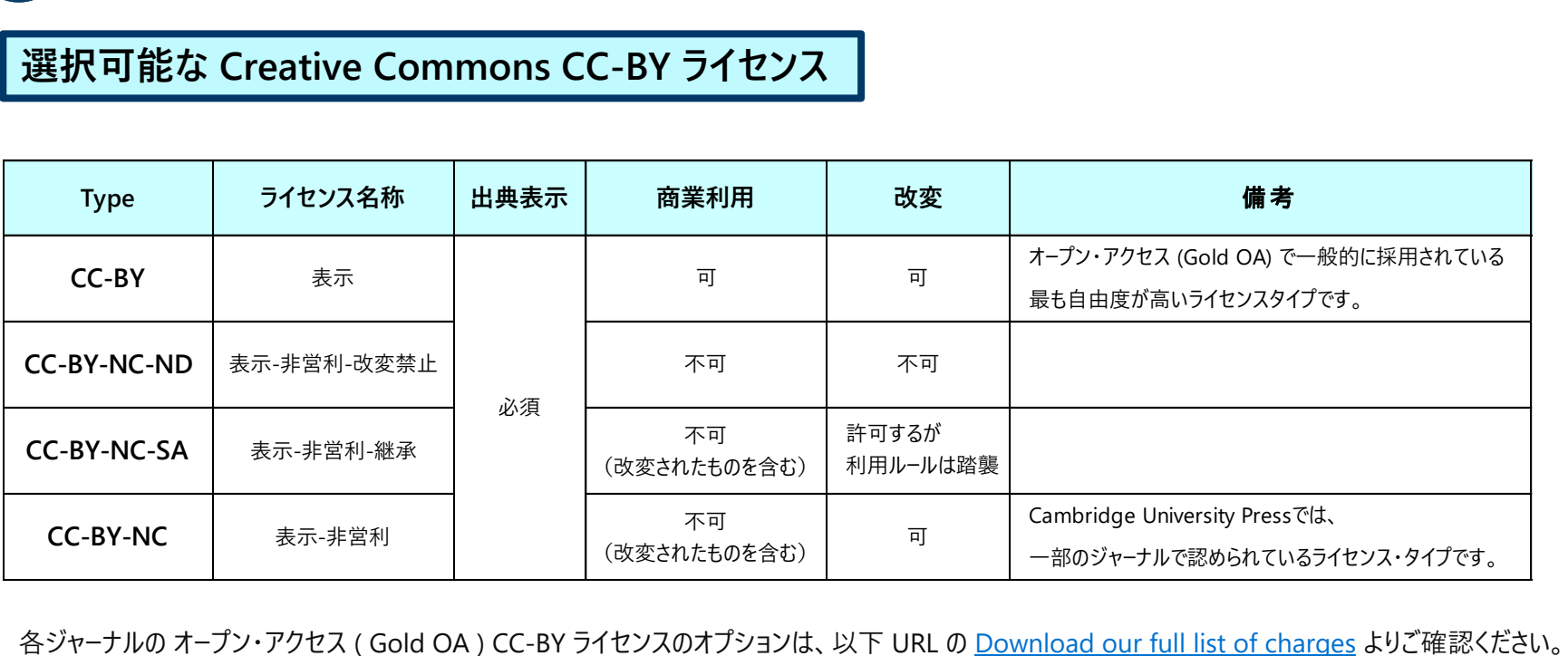

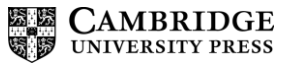

# <span id="page-20-0"></span>**APC 決裁** *Payment Process* **〔実施者:投稿者ならびに RAP 契約機関担当部署〕**

**APC 処理 依頼メール ( RightsLink \*より送信)**

**RAP 契約機関による最終ご確認・承認**

**オープン・アクセス出版プロセスの完了**

RightsLink \*とは?

アメリカのコピーライト・クリアランス・センター (Copyright Clearance Center : CCC) が提供する APC 決裁用プラットフォームです。

Cambridge University Press の APC 決裁は全て RightsLink を採用しております。

21 of 29 page

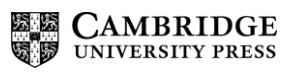

<span id="page-21-0"></span>**APC Payment**

#### **APC 処理 依頼メール**

### **RightsLink email to authors notifying that APC payment is due**

Please submit your author publication charge(s)

Dear july2019 Testing

Congratulations on being accepted for publication in China Quarterly for the following manuscript

Manuscript DOI: 10.1017/S0305741017001710 Manuscript ID: S0305741017001710 Manuscript Title: Title 364 Published by: Cambridge University Press

To facilitate prompt publication, please pay your author publication charges using the RightsLink® e-commerce solution from Copyright Clearance Center (CCC).

こちらをクリック

Pay charges now / Raise an invoice

To review and pay your charge(s), please click here. Please note that discounts and institution affiliations for waivers can be entered during this process.

To complete a secure transaction, you will need a RightsLink account. If you do not have one already, you will be prompted to register as you are checking out your author charges. This is a very quick process; the majority of your registration form will be prepopulated automatically with information we have already supplied to RightsLink

If you have any questions about these charges, please contact CCC Customer Service using the information below.

Sincerely

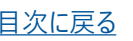

Automated email sent by the RightsLink systems to the corresponding author when the article goes into production

Reminder to author that their APC may be covered by an institutional read and publish agreement

> オープン・アクセス用の 出版承認書を提出した場合、 RightsLink より、投稿者へ APC 決裁処理の依頼メールが届きます。

**Attention!** 

・投稿者は、APC免除如何に関わらず、決裁処理する必要がございます。

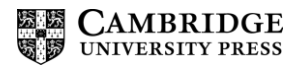

<u>[目次に戻る](#page-1-0) ジャッシュ 22 of 29 pages</u> 20 pages 29 pages 20 pages 20 pages 20 pages 20 pages 20 pages 20 pages 20 pages 20 pages 20 pages 20 pages 20 pages 20 pages 20 pages 20 pages 20 pages 20 pages 20 pages 20 pages 20 pages 2

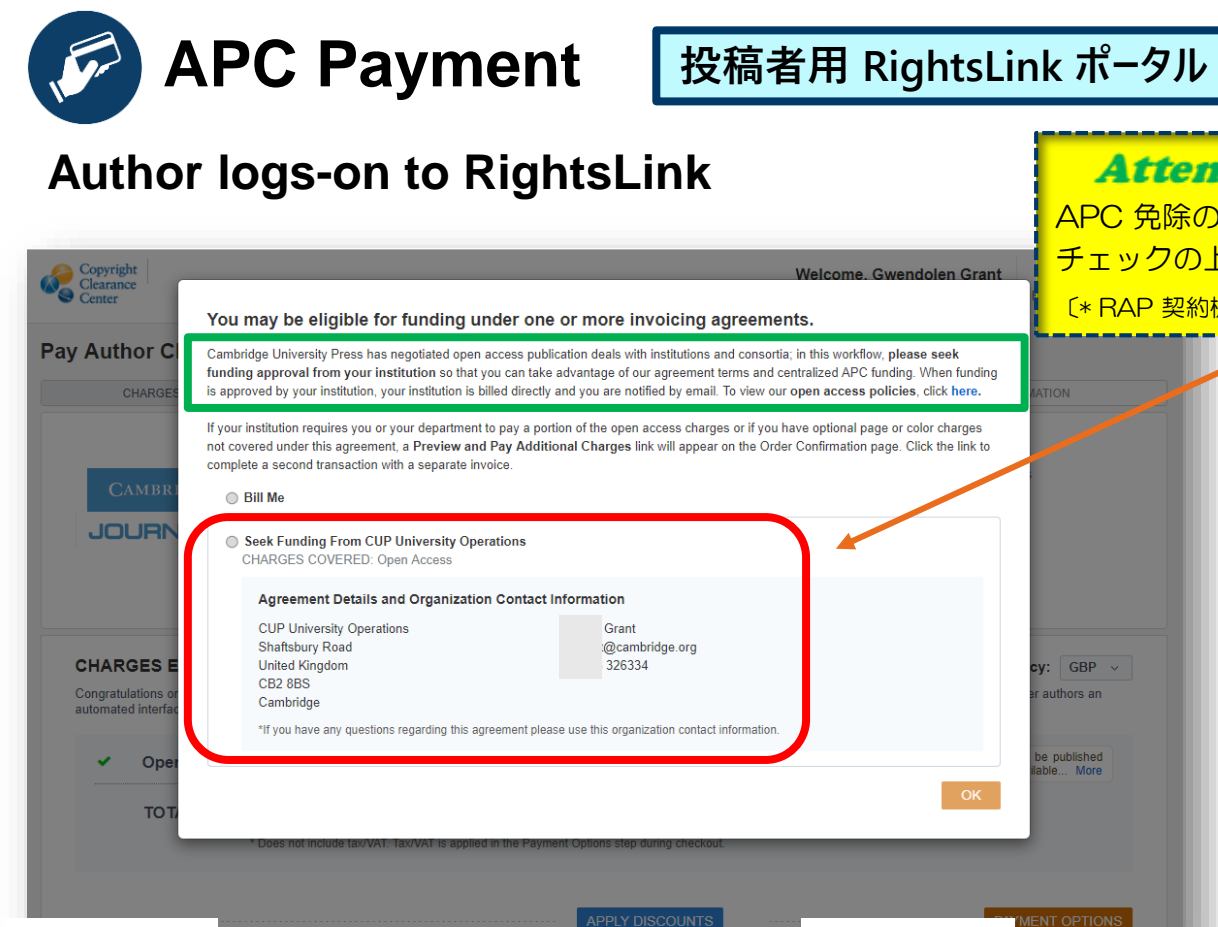

[目次に戻る](#page-1-0) 23 of 29 pages 23 of 29 pages 23 of 29 pages 23 of 29 pages 23 of 29 pages 23 of 29 pages 23 of 29 page

#### **Attention!**

APC 免除の選択肢 [ Seek Funding From (機関名)]\* を チェックの上、[ OK ] をクリックください。 〔\* RAP 契約機関の所属と確認された場合に表示されます。〕

> Author affiliation recognised by RightsLink system and pop-up message displayed to tell author that their APC may be covered by their institution's read and publish agreement

Librarian contact details for queries

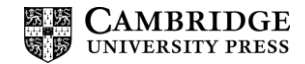

<span id="page-23-0"></span>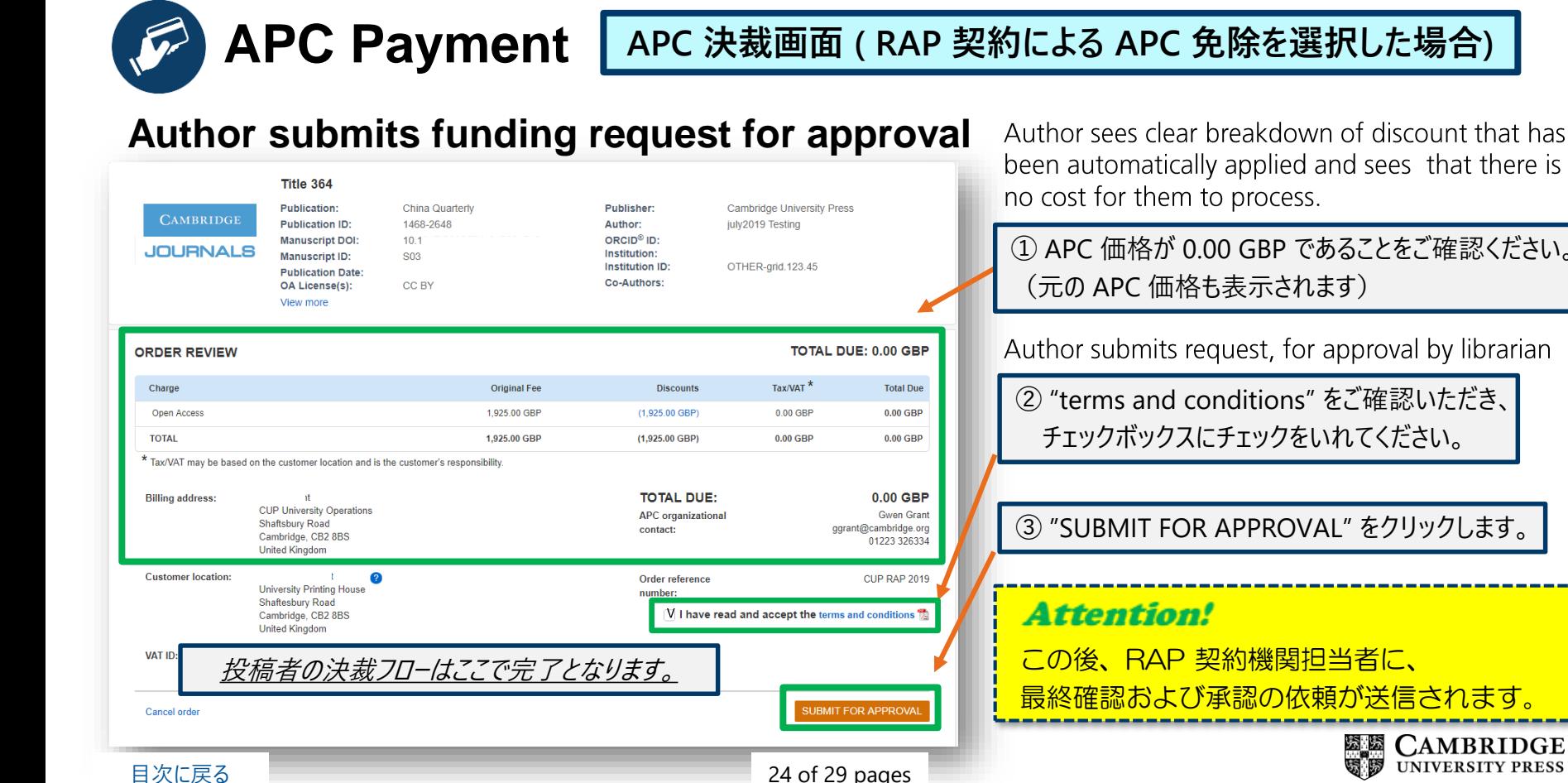

been automatically applied and sees that there is no cost for them to process.

① APC 価格が 0.00 GBP であることをご確認ください。 (元の APC 価格も表示されます)

Author submits request, for approval by librarian

② "terms and conditions" をご確認いただき、 チェックボックスにチェックをいれてください。

③ "SUBMIT FOR APPROVAL" をクリックします。

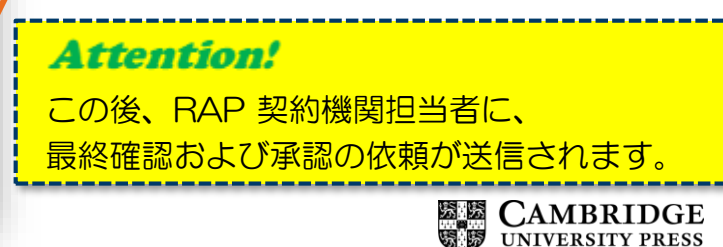

# <span id="page-24-0"></span>**APC Payment**

#### **RAP 契約機関への APC 免除 ご確認・承認 依頼メール**

### **Email to librarian that funding request has been made**

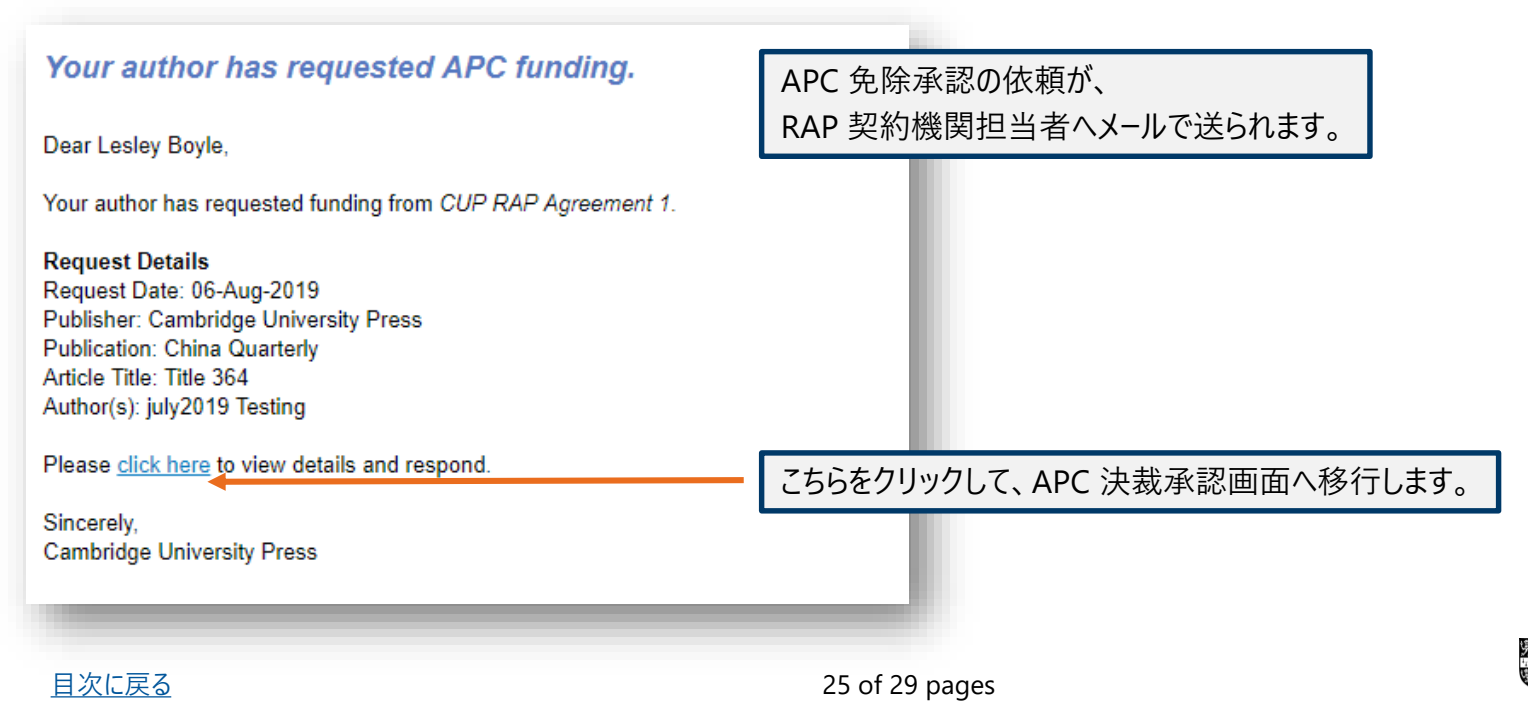

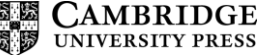

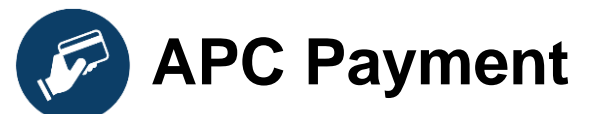

**RightsLink librarian dashboard**

#### **RightsLink Institutional Portal**

RightsLink 機関向けポータル画面 (図書館/機関担当者用)

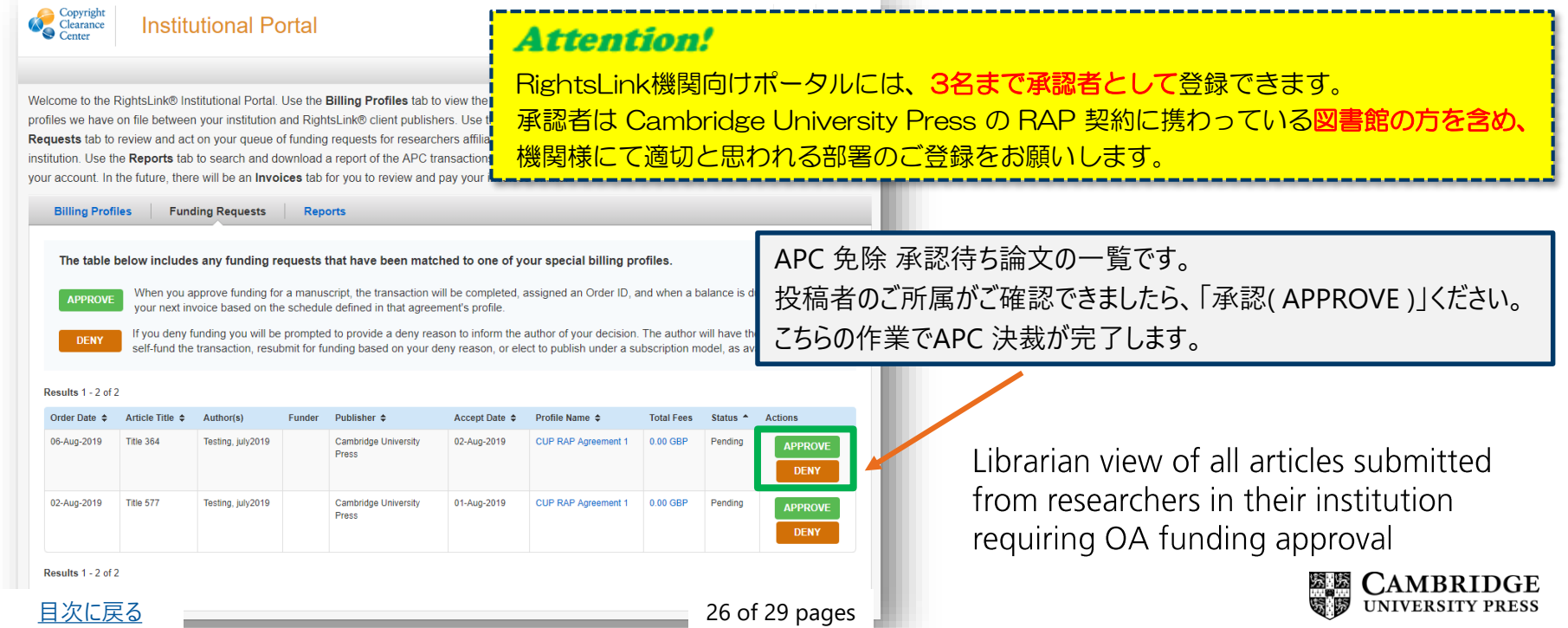

**Cambridge University Press** 

 $\boldsymbol{M}$ 

## **APC Payment** APC 決裁完了メール

### **Confirmation email to author that funding request has been approved**

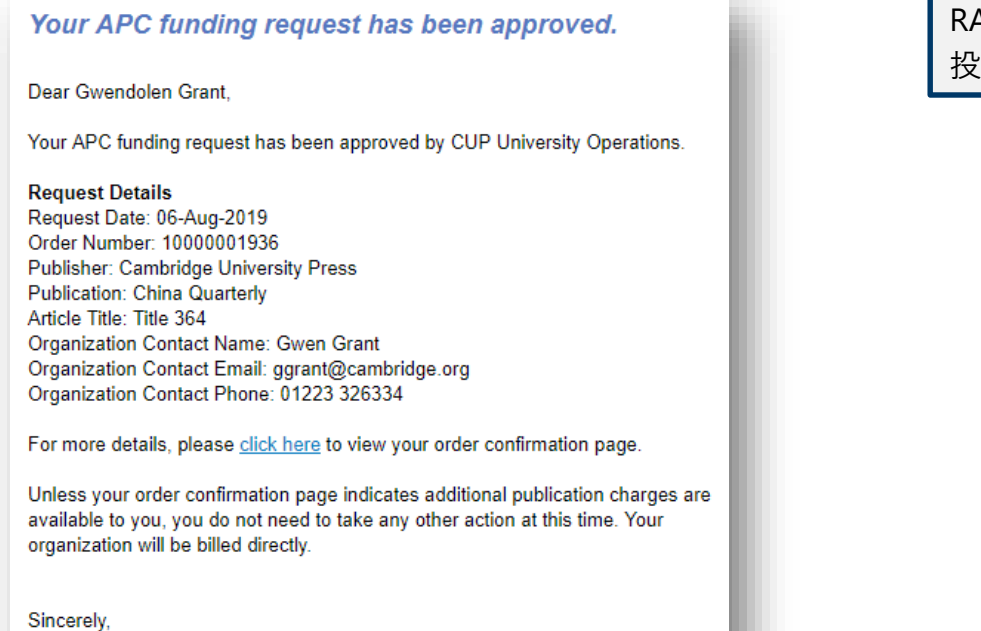

RAP 契約にて APC 免除の決裁が完了したことが、 投稿者にメールで通知されます。

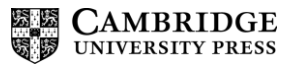

## <span id="page-27-0"></span>**論文の出版** *Article Publication*

**〔実施者:投稿者〕**

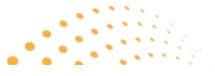

**\*Cambridge Core プラットフォームでの論文の出版**

**\* Cambridge Core とは?**

Cambridge University Press の学術系統合型プラットフォームです。 約400タイトル以上の学術雑誌、約35,000タイトル以上の 電子ブックが収録されております。(2019年10月現在)

 $28$  of 29 pag

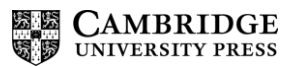

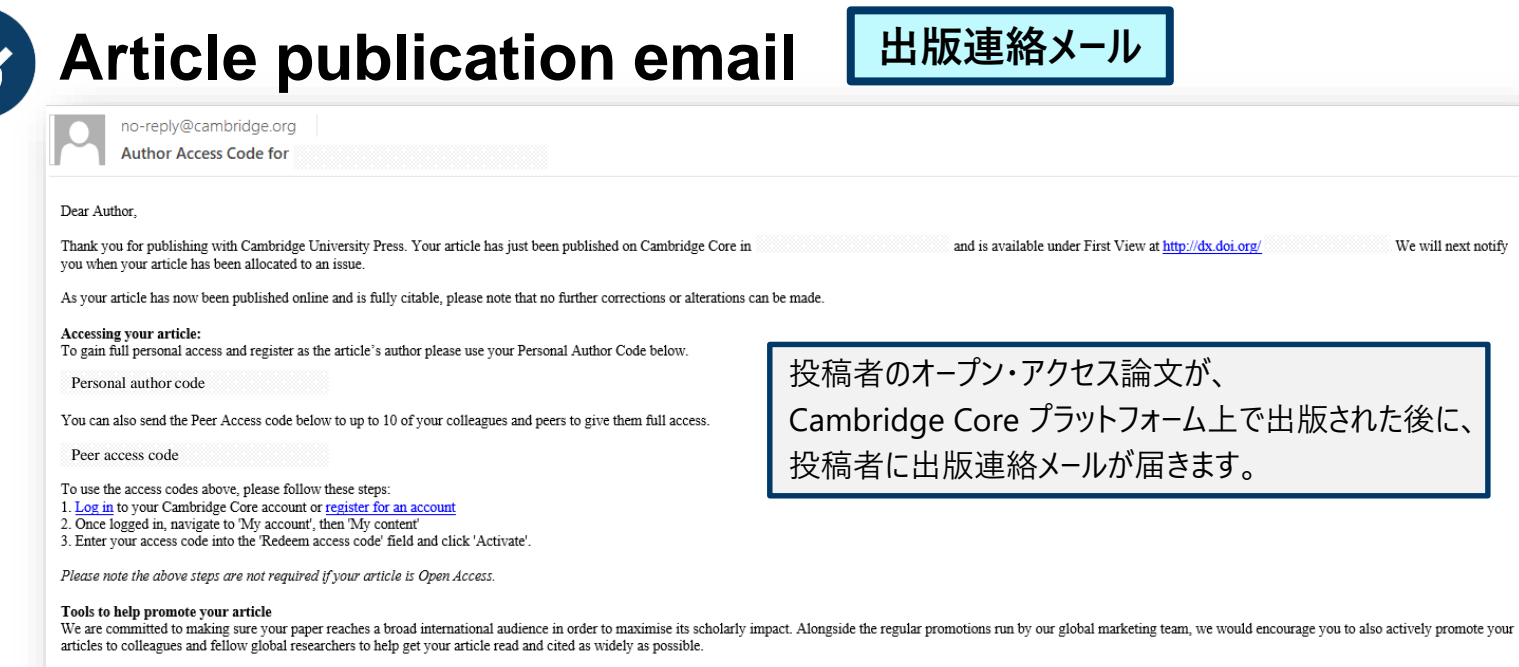

- SHARE YOUR PAPER FOR FREE Cambridge Core Share allows a read-only version of the final published PDF to be shared and easily accessed following generation of a link or shareable PDF. The link or PDF can be freely share media sites and scholarly collaboration networks to enhance both the impact and discoverability of research.
- Get started with Top 10 Ways to Promote your Articles
- Browse our complete range of Author Hub resources here

Log in (or create an account) to register for content alerts

If you have any problems with accessing your article, please contact academictechsupport@cambridge.org.

Congratulations on your publication!

Cambridge Core プラットフォーム上で出版された後に、

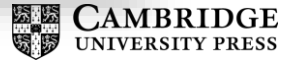

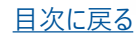